# Alpha Remote Control Programming Manual

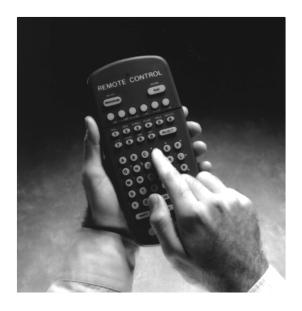

for Alpha 200, 300, 400, 4000, and 7000 series signs. Also for Big Dot, and Solar signs.

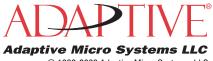

© Copyright 1998–2003 Adaptive Micro Systems, LLC. All rights reserved. Adaptive Micro Systems • 7840 North 86th Street • Milwaukee, WI 53224 USA • 414-357-2020 • 414-357-2029 (fax) • http://www.adaptivedisplays.com

Trademarked names appear throughout this document. Rather than list the names and entities that own the trademarks or insert a trademark symbol with each mention of the trademarked name, the publisher states that it is using names for editorial purposes and to the benefit of the trademark owner with no intention of improperly using the trademark.

The following are trademarks of Adaptive Micro Systems: ActiveX, Adaptive, Alpha, AlphaLert, AlphaNET, AlphaNet plus, AlphaEclipse, AlphaPremiere, AlphaTicker, AlphaVision, AlphaVision InfoTracker, Automode, BetaBrite, BetaBrite Director, BetaBrite Messaging Software, Big Dot, Director, EZ KEY II, EZ95, PagerNET, PPD, PrintPak, Serial Clock, Smart Alec, Solar, TimeNet.

The distinctive trade dress of this product is a trademark claimed by Adaptive Micro Systems, LLC.

Due to continuing product innovation, specifications in this manual are subject to change without notice.

## Contents

| General information                                                | 1     |
|--------------------------------------------------------------------|-------|
| Remote Control description                                         |       |
| Using the Remote Control with a sign                               | 2     |
| Basic sign operation                                               | 3     |
| Turning a sign on and off                                          |       |
| Setting a sign's time and date                                     |       |
| Clearing a sign's memory                                           |       |
| Setting a sign's password                                          |       |
| What to do when you forget a sign's password                       |       |
| How to delete a sign's password                                    |       |
| Sound control                                                      | 8     |
| Remote Control sounds                                              | 8     |
| Putting sounds in a message                                        | 8     |
| Setting a sign's serial address                                    |       |
| Transferring a sign's memory from one sign to another              | 10    |
| Beginning text messaging                                           | .11   |
| Example 1 — Using upper and lowercase in 1 and 2-line messages     | 11    |
| Example 2 — Displaying messages in file name order (A, B, C, etc.) |       |
| Example 3 — Displaying messages in time order                      | 16    |
| Example 4 — Changing the text of an existing message               | 18    |
| Example 5 — Deleting messages                                      |       |
| Advanced text messaging                                            | 22    |
| Example 6 — Displaying the time and date                           |       |
| Example 7 — Creating a news program on a sign                      |       |
| Example 8 — Using fonts                                            |       |
| Example 9 — Using colors                                           |       |
| Example 10 — Speeding up and slowing down messages                 | 37    |
| Example 11 — Special effects with modes (Trailing modes)           | 39    |
| Example 12 — International characters                              | 40    |
| Graphics                                                           |       |
| Example 13 — Creating a movie marquee                              |       |
| Example 14 — Using multi-line graphics                             | .48   |
| Example 15 — Deleting a graphic                                    | 51    |
| Example 16 — Using 1-line graphics                                 |       |
| Appendixes                                                         |       |
| Appendix A — Modes, fonts, colors, and graphics on signs           |       |
| Appendix A Modes, folids, colors, and graphics on signs            |       |
| Appendix C — Sign diagnostic test                                  |       |
|                                                                    |       |
| Quick Reference Card                                               | . 0 1 |

## Warranty

Adaptive Micro Systems, LLC. warrants to the original purchaser that the sign, keyboard and power supply will be free of defects in workmanship and materials for a period of one year from the date of purchase.

Adaptive Micro Systems, LLC. will without charge, repair or replace, at its option, defective product or component parts upon delivery to the factory service department accompanied by proof of the date of purchase in the form of a sales receipt.

This warranty does not apply in the event of any misuse or abuse of the product, or as a result of any unauthorized repairs or alterations. This warranty does not apply if the serial number is altered, defaced or removed from the sign.

The purchase price of this product does not include, from Adaptive Micro Systems, LLC, any on-site support, service or maintenance.

Local ordinances prohibiting the use of flashing signs may exist in some locations. Compliance with local ordinances is the sole responsibility of the customer.

To obtain warranty coverage, this product must be registered. Please complete the enclosed warranty registration card and mail it to Adaptive Micro Systems, LLC.

#### How to obtain warranty service

- 1. Contact the distributor from whom the sign was purchased. If you do not know where the product was purchased, contact Adaptive Micro Systems Customer Service at 414-357-2020.
- 2. If the distributor cannot service the product, obtain a Return Merchandise Authorization (RMA) number through that company. An RMA number is required to obtain warranty service.
- 3. Fill out the Return Merchandise Authorization (RMA) Form on the following page. To obtain warranty service, this form <u>including the RMA number</u> must accompany the product.
- 4. Follow return instructions on the RMA form to return to Adaptive Micro Systems, LLC.

## Return Merchandise Authorization (RMA) form

| Compai  | Purchase: ny Name: Person:                                                                                                    |
|---------|----------------------------------------------------------------------------------------------------|
| Phone I | Number:                                                                                                    |
| Descrin | tion of Problem:                                                                                                    |
| - 000p  |                                                                                                    |
|         |                                                                                                    |
|         |                                                                                                    |
|         |                                                                                                    |
| Returi  | n Instructions                                                                                                    |
| Step 1: | Obtain an RMA number from your distributor.                                                                                                    |
| Step 2: | Fill out this form and include proof of purchase receipt if product is under warranty.                                                                                                    |
| Step 3: | Pack this form, the sign, keyboard and transformer in the original carton (or a suitable replacement). Please write the RMA number on the outside of the package. Any damage to the product during shipment is the responsibility of the freight company or the owner of the sign. |
| Step 4: | Ship the package, postage/shipping prepaid to:                                                                                                    |
|         | Adaptive Micro Systems, LLC.                                                                                                    |

PLEASE WRITE THE RMA NUMBER ON THE LABEL OF THE SHIPPING BOX. THANK YOU.

7840 North 86th Street Milwaukee, WI 53224

### **General information**

A Remote Control can be used to turn a sign off and on or to clear its internal memory. Also, a Remote Control can set a sign's time and date and its serial address.

However, a Remote Control's most important—and most used—purpose is the creation of text messages and graphic images on a sign.

To show you how to use a Remote Control, this manual presents practical, everyday examples.

NOTE: Some signs (or a network of signs) can also be programmed using a personal computer and special software. (See the document **Networking Alpha Signs** manual, part number 9700-0112, for more detailed information.)

#### Remote Control description

A Remote Control is a hand-held keyboard used to operate an Alpha sign. From its front, a Remote Control emits an infrared light which controls many of the functions of an Alpha sign.

A Remote Control needs four AAA batteries to operate.

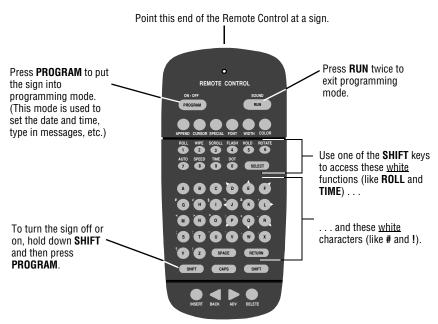

Figure 1: Infrared (IR) Remote Control keyboard

General information 1

#### Using the Remote Control with a sign

To program a sign with a Remote Control:

- Stand at least 5 feet and no more than 30 feet from the sign.
- Make sure nothing reflective is in front of the sign. (Light from the sign's display that is reflected back can interfere with the Remote Control.)
- If nearby fluorescent lights interfere with the Remote Control, you may have to relocate either the lights or the sign.

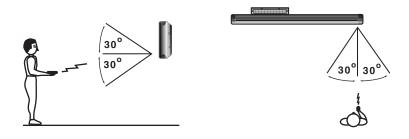

| If a sign is this far from the floor | then hold a Remote Control this far away: |
|--------------------------------------|-------------------------------------------|
| 10 feet                              | from 10 to 30 feet                        |
| 15 feet                              | from 19 to 30 feet                        |
| 20 feet                              | from 25 to 30 feet                        |

Figure 2: Using a Remote Control with a sign

2 General information

## **Basic sign operation**

#### Turning a sign on and off

When you plug in the sign's power supply, the sign starts up automatically, and unplugging the power supply turns the sign off.

However, instead of unplugging a sign, there is another way to turn a sign off:

Using the Remote Control, hold down **SHIFT** and then press **PROGRAM** to turn a sign off and on.

NOTE: Messages that you have programmed into the sign will *not* be lost when you turn a sign off. Messages will be retained for up to 30 days if the sign is not powered.

#### Setting a sign's time and date

Once set, a sign will remember the time and date unless the sign is unplugged or interrupted by a power loss. However, models equipped with battery-backed clocks will continue to keep accurate time.

| Step | When you do this                                                                                                    | You see this                             |  |
|------|----------------------------------------------------------------------------------------------------|------------------------------------------|--|
| 1    | Press <b>Program</b> .                                                                                                    | PROGRAM<br>TEXT FILE A                   |  |
| 2    | Press <b>BACK</b> until SET TIME AND DAY or SET TIME appears.                                                                                                    | SET TIME<br>AND DAY                      |  |
| 3    | Press <b>ADV</b> .                                                                                                    | SET TIME USING D.H & M<br>MONDAY 1:07 PM |  |
| 4    | Press <b>D</b> to set the day of the week. Press <b>H</b> to set the hour. Press <b>M</b> to set the minute.  NOTE: Press <b>SELECT</b> to change from 12-hour (AM/PM) to 24-hour mode (0 - 23).                                   | SET TIME USING D.H & M<br>MONDAY 1:07 PM |  |
| 5    | Press <b>BACK</b> until SET DATE appears.                                                                                                    | SET<br>DATE                              |  |
| 6    | Press <b>ADV</b> .                                                                                                    | SET USING D,M & Y THEN  JAN 26, 2001     |  |
| 7    | Press <b>D</b> to set the correct day. Press <b>M</b> to set the month. Press <b>Y</b> to set the year.  NOTE: Press <b>SELECT</b> to display the date in different formats—for example, JAN 26, 2001 or 1/26/01, or 26/1/01, etc. | JAN 26, 200                              |  |
| 8    | After setting the date and time, press <b>RUN</b> twice to return to normal operation.                                                                                                    |                                          |  |

#### Clearing a sign's memory

NOTE: Clearing a sign's memory erases <u>all</u> messages, graphics, and the password that have been programmed into the sign.

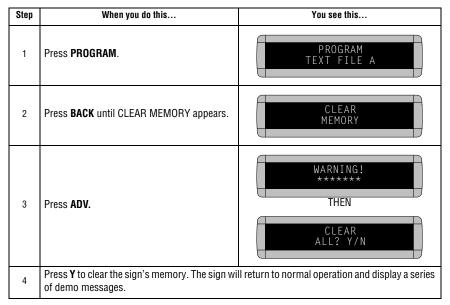

#### Setting a sign's password

Some signs allow you to set a personal password to protect your messages and graphics from tampering by others.

NOTE: DON'T FORGET YOUR PASSWORD! If you do, you won't be able to operate the sign.

However, *if you do forget the password*, see "What to do when you forget a sign's password" on page 7.

| Step | When you do this                                                                                             | You see this           |
|------|----------------------------------------------------------------------------------------------------|------------------------|
| 1    | Press <b>PROGRAM</b> .                                                                                       | PROGRAM<br>TEXT FILE A |
| 2    | Press <b>BACK</b> until SET PASSWORD appears.                                                                | SET<br>PASSWORD        |
| 3    | Press <b>ADV</b> .                                                                                           | SET PASSWORD? Y/N      |
| 4    | Press <b>Y</b> to set a password.                                                                            | ENTER 6 CHARACTERS     |
|      | Type a 6-character password. (Only asterisks will appear on the sign as you type.)                           | ****** THEN            |
| 5    | Re-type the password when prompted.                                                                          | RE-ENTER THE 6         |
|      | CORRECT will appear if you entered the same password.                                                        | CORRECT                |
|      | If you failed to type the same password,<br>ERROR will appear, and you'll have to start<br>over from Step 1. | PROGRAM<br>TEXT FILE A |

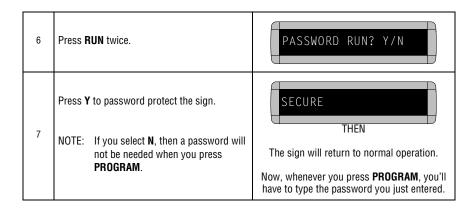

#### What to do when you forget a sign's password

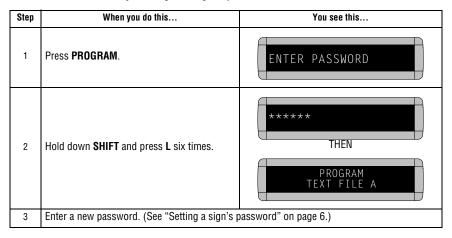

#### How to delete a sign's password

If you no longer want to be prompted to password protect a sign, you must clear the sign's memory in order to delete the password. To do this, see "Clearing a sign's memory" on page 5.

#### Sound control

Remote Control sounds

On some signs, whenever you press a Remote Control key, the sign will beep. To turn this feature off (or on again), hold down **SHIFT** and press **RUN**.

NOTE: On some signs, you will first have to press **PROGRAM**, then hold down **SHIFT** and press **RUN**.

Putting sounds in a message

In addition to text and graphics, you can also place sounds *in* a message:

NOTE: Sounds can <u>not</u> be placed in one-line signs.

| Step | When you do this                                                             | You see this                                                                                                    |
|------|------------------------------------------------------------------------------|----------------------------------------------------------------------------------------------------|
| 1    | Press <b>PROGRAM</b> .                                                       | PROGRAM<br>TEXT FILE A                                                                                                    |
| 2    | Press <b>ADV</b> .                                                           | A] :                                                                                                    |
| 3    | Type THIS IS 1 BEEP                                                          | The [AUT], which stands for Automode, will appear automatically when you start typing.                                         |
| 4    | To add a beep, press <b>SPECIAL</b> .                                        | [AUT]THIS IS 1 BEEP                                                                                                    |
| 5    | Then press <b>B</b> .                                                        | [BP3] means that you'll hear 3 beeps when this message is displayed. Press <b>SELECT</b> to change to [BP1] for a single beep. |
| 6    | Press <b>RUN</b> twice. The message will be displayed and 1 beep will sound. | THIS IS 1 BEEP                                                                                                    |

#### Setting a sign's serial address

The serial address is a number that you can assign to a sign. Typically, this feature would be used for a sign that is connected to other signs on a network. Giving a unique serial address to a sign allows you to send messages to that *particular* sign.

See the document **Network Configurations** (part number 9708-8046) for more detailed information on networking signs.

| Step | When you do this                                                                                                    | You see this           |  |
|------|----------------------------------------------------------------------------------------------------|------------------------|--|
| 1    | Press <b>Program</b> .                                                                                                    | PROGRAM<br>TEXT FILE A |  |
| 2    | Press <b>BACK</b> until SET SERIAL ADDRESS or SET SERIAL appears.                                                                                                    | SET SERIAL ADDRESS     |  |
| 3    | Press <b>ADV</b> .                                                                                                    | SERIAL ADDRESS = 00    |  |
| 4    | Type a number, like 10.  NOTE: A serial address is actually a number from 0 to 255 in hexadecimal (00 to FF). However, in typical use entering a number from 00 to 99 is fine.  NOTE: When a sign leaves the factory, its serial address is set to 00. | SERIAL ADDRESS = 10    |  |
| 5    | Press <b>RUN</b> twice to set the new serial address and return the sign to normal operation.                                                                                                    |                        |  |

#### Transferring a sign's memory from one sign to another

You can transfer the messages from the memory of one sign to the memory of any another signs by completing the following steps.

NOTE: To complete the transfer of memory from one sign to other signs, all signs must be connected together and all must be set to with the RS485 jumper. For further information on connecting signs, see the *Network Configurations Manual*, pn 9708-8046.

| Step | When you do this                                                       | You see this                                  |
|------|------------------------------------------------------------------------|-----------------------------------------------|
| 1    | Press <b>PROGRAM</b> .                                                 | PROGRAM<br>TEXT FILE A                        |
| 2    | Press SPECIAL.                                                         | SPECIAL :                                     |
| 3    | Press D.                                                               | SENDING                                       |
| 4    | The sending sign transmits all messages to the messages as programmed. | receiving sign(s) and then resumes displaying |

## Beginning text messaging

This section shows you how to start creating messages on your sign. Though a 2-line sign is used in all the examples, the differences between using a 2-line sign and using a 1-line or other type of sign are minor. (For more information, see "Appendix B — Understanding the cursor and line positions" on page 59.)

## Example 1 — Using upper and lowercase in 1 and 2-line messages

In this first example, you'll display the text *THIS IS YOUR FIRST MESSAGE* on both lines of the sign, like this:

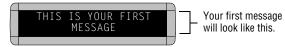

. . . and then the text This is your second message on just the bottom line:

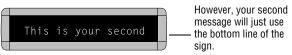

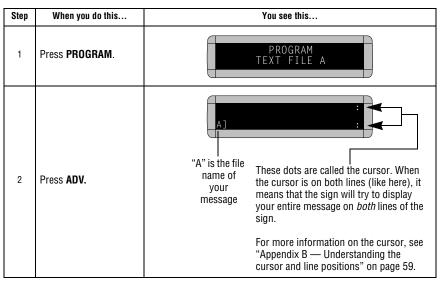

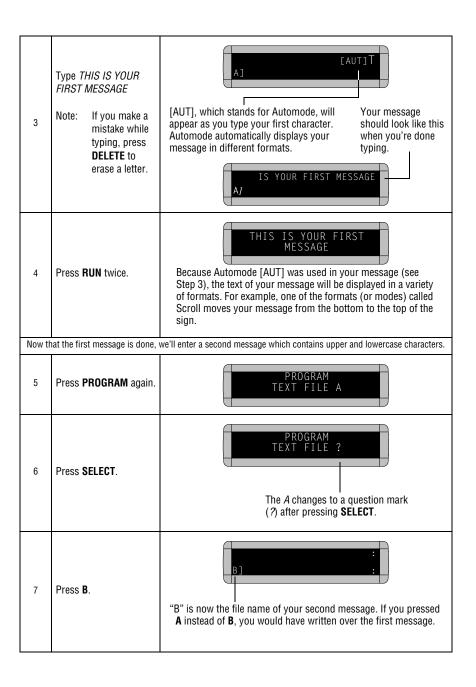

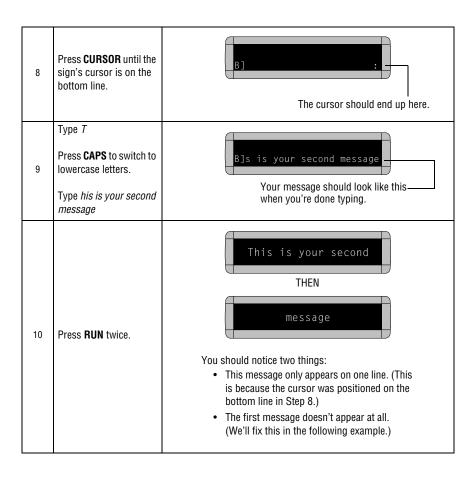

## Example 2 — Displaying messages in file name order (A, B, C, etc.)

Once you've programmed messages into the sign, you may want to set the order or sequence in which messages appear. This method will display messages by their file name (A, B, C, etc.) in the order you set (C, B, A, for example.) If you do not set the sequence, the messages will appear in alphabetical order.

| Step | When you do this                                                                                                    | You see this                                         |  |
|------|----------------------------------------------------------------------------------------------------|------------------------------------------------------|--|
|      | This example continues where Example 1 left off. This example assumes that there are two messages (files A and B) in the sign: File A = THIS IS YOUR FIRST MESSAGE File B = This is your second message |                                                      |  |
| 1    | Press <b>Program</b> .                                                                                                    | PROGRAM<br>TEXT FILE B                               |  |
| 2    | Press <b>RUN</b> .                                                                                                    | TIME (or TIM) or DEMO (or CAN) may also appear here. |  |
| 3    | If RUN appears on the sign, go to the next step.  Otherwise, press SELECT until RUN appears.                                                                                                    | RUN :                                                |  |
| 4    | Press <b>B</b> .                                                                                                    | RUN B                                                |  |
| 5    | Press <b>RUN</b> .                                                                                                    | This is your second  THEN  message                   |  |
|      | You have just programmed the sign to run <i>only</i> message file B.<br>Next, we'll program the sign to display message B first, then A.                                                                |                                                      |  |
|      |                                                                                                    |                                                      |  |

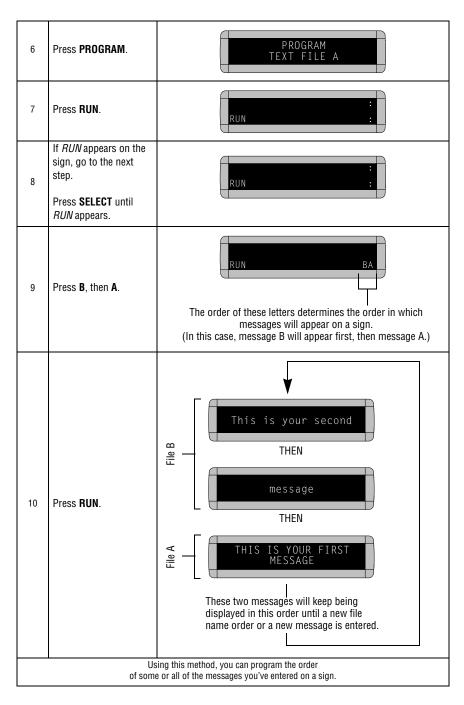

#### Example 3 — Displaying messages in time order

In Example 2, you set the order of messages by file name. However, that method could not specify an <u>exact</u> time when a message would appear.

In this example, we'll show you how to make a message appear and disappear at times you specify.

NOTE: Unless a sign has a battery-backed clock, displaying messages in time order will only work so long as a sign is powered. When a sign without a battery-backed clock loses power, its internal clock becomes inaccurate and must be reset (see "Setting a sign's time and date" on page 4).

| Step  | When you do this                                                                                                    | You see this                                                                                                    |  |
|-------|----------------------------------------------------------------------------------------------------|----------------------------------------------------------------------------------------------------|--|
|       | For this example, make sure that your sign's internal clock has been accurately set. (See "Setting a sign's time and date" on page 4.)                                                                  |                                                                                                    |  |
|       | This example continues where Example 1 left off. This example assumes that there are two messages (files A and B) in the sign: File A = THIS IS YOUR FIRST MESSAGE File B = This is your second message |                                                                                                    |  |
| In th |                                                                                                    | sign to display File A on Monday through Friday from 1:10 PM to 2:30 PM.<br>I'll program the sign to always display Flle B.                 |  |
| 1     | Press <b>Program</b> .                                                                                                    | PROGRAM<br>TEXT FILE A                                                                                                    |  |
| 2     | Press <b>SELECT</b> until <i>B</i> appears on the sign.                                                                                                    | PROGRAM<br>TEXT FILE B                                                                                                    |  |
| 3     | Hold down <b>SHIFT</b> and press <b>9</b> for <b>TIME</b> .                                                                                                    | ON ALWAYS is the default setting for a message. A message set to ON ALWAYS will run  Since file B is already set up, we'll go on to file A. |  |
| 4     | Press <b>PROGRAM</b> .                                                                                                    | PROGRAM<br>TEXT FILE B                                                                                                    |  |
| 5     | Press <b>SELECT</b> until <i>A</i> appears on the sign.                                                                                                    | PROGRAM<br>TEXT FILE A                                                                                                    |  |

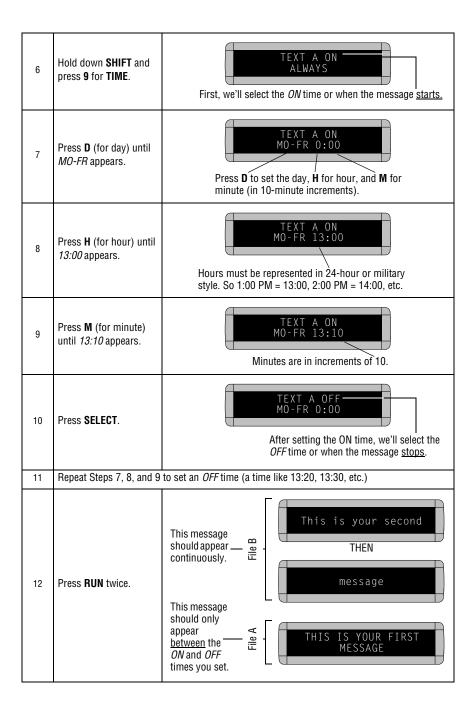

#### Example 4 — Changing the text of an existing message

After typing in a message, you may want to add or remove text from it. The following is an example of this common situation:

| Step | When you do this                                                                                                    | You see this                                                                            |  |
|------|----------------------------------------------------------------------------------------------------|-----------------------------------------------------------------------------------------|--|
|      | This example continues where Example 2 left off. This example assumes that there are two messages (files A and B) in the sign: File A = THIS IS YOUR FIRST MESSAGE File B = This is your second message and that File A, then File B is displayed.  In this example, we'll change File A and File B to the following: File A = THIS IS YOUR FIRST MESSAGE, BUT NOW IT'S LONGER File B = This is the second message |                                                                                         |  |
| 1    | Press <b>Program</b> .                                                                                                    | PROGRAM<br>TEXT FILE A                                                                  |  |
| 2    | Press <b>SELECT</b> until <i>B</i> appears on the sign.                                                                                                    | PROGRAM<br>TEXT FILE B                                                                  |  |
| 3    | Press <b>ADV</b> until the space after <i>your</i> appears.                                                                                                    | B] [AUT]This is your We're going to delete <i>your</i> and replace it with <i>the</i> . |  |
| 4    | Press <b>DELETE</b> until <i>your</i> (and the space after it) are erased.                                                                                                    | B] [AUT]This is                                                                         |  |
| 5    | Press <b>INSERT</b> .                                                                                                    | Text you type now will be inserted here—after the space following is.                   |  |
| 6    | Type the (and then <b>SPACE</b> ).                                                                                                    | INSERT [AUT]This is the                                                                 |  |

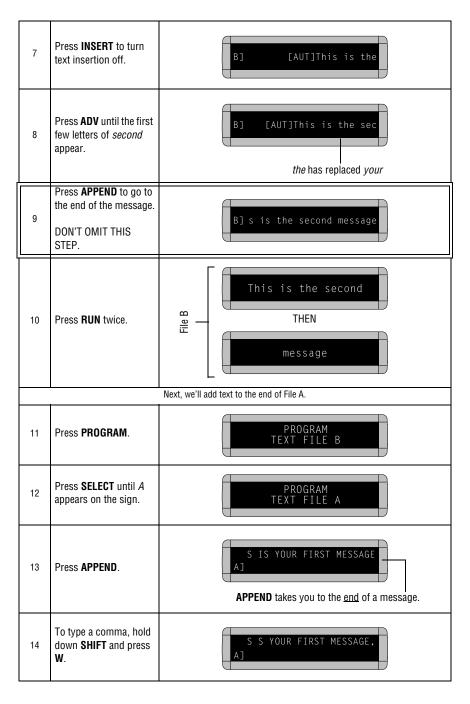

| 15 | Press <b>SPACE</b> and then type <i>BUT NOW IT</i> .               | IRST MESSAGE, BUT NOW IT                      |
|----|--------------------------------------------------------------------|-----------------------------------------------|
| 16 | To type an apostrophe, hold down <b>SHIFT</b> and press <b>V</b> . | IRST MESSAGE, BUT NOW IT'                     |
| 17 | Type S LONGER.                                                     | AGE, BUT NOW IT'S LONGER A]                   |
| 18 | Press <b>RUN</b> twice.                                            | THIS IS YOUR FIRST MESSAGE, BUT NOW IT'S THEN |

#### Example 5 — Deleting messages

To delete <u>all</u> the messages in a sign, see "Clearing a sign's memory" on page 5.

However, if you only want to delete selected messages, then use the method shown in this example.

| Step | When you do this                                                                                                    | You see this                                           |  |
|------|----------------------------------------------------------------------------------------------------|--------------------------------------------------------|--|
|      | This example continues where Example 4 left off.  This example assumes that there are two messages (files A and B) in the sign:  File A = THIS IS YOUR FIRST MESSAGE, BUT NOW IT'S LONGER  File B = This is the second message |                                                        |  |
|      | In this example, we'll delete File B.                                                                                                    |                                                        |  |
| 1    | Press <b>PROGRAM</b> .                                                                                                    | PROGRAM<br>TEXT FILE A                                 |  |
| 2    | Press <b>SELECT</b> until <i>B</i> appears on the sign.                                                                                                    | PROGRAM<br>TEXT FILE B                                 |  |
| 3    | Press <b>DELETE</b> .                                                                                                    | DELETE TEXT<br>FILE B ? Y/N                            |  |
| 4    | Press <b>Y</b> to delete the file.                                                                                                    | PROGRAM<br>TEXT FILE A                                 |  |
| 5    | Press <b>RUN</b> twice.                                                                                                    | THIS IS YOUR FIRST MESSAGE, BUT NOW IT'S  THEN  LONGER |  |

## Advanced text messaging

Before attempting the following, make sure you're familiar with the previous examples in the "Beginning text messaging" section of this manual.

#### Example 6 — Displaying the time and date

NOTE: Your sign must have a battery-backed clock option installed to keep accurate time. Without this option, a sign's clock will become inaccurate when the sign is turned off.

| Step | When you do this                                                                                                    | You see this               |  |
|------|----------------------------------------------------------------------------------------------------|----------------------------|--|
|      | In this example, we'll create a message that continuously displays the current time and date:                                                   |                            |  |
|      | Rosco Advertising<br>1:43 PM                                                                                                    |                            |  |
| 1    | Delete all the messages currently stored in the sign. (See "Clearing a sign's memory" on page 5 or "Example 5 — Deleting messages" on page 21.) |                            |  |
| 2    | Press <b>Program</b> .                                                                                                    | PROGRAM<br>TEXT FILE A     |  |
| 3    | Press <b>SELECT</b> .                                                                                                    | PROGRAM<br>TEXT FILE ?     |  |
| 4    | Press A.                                                                                                    | ;<br>A] :                  |  |
| 5    | Press <b>CURSOR</b> to set the cursor on the top line.                                                                                          | i A]                       |  |
| 6    | Hold down <b>SHIFT</b> and press <b>1</b> for <b>ROLL</b> .                                                                                     | This stands for Roll mode. |  |

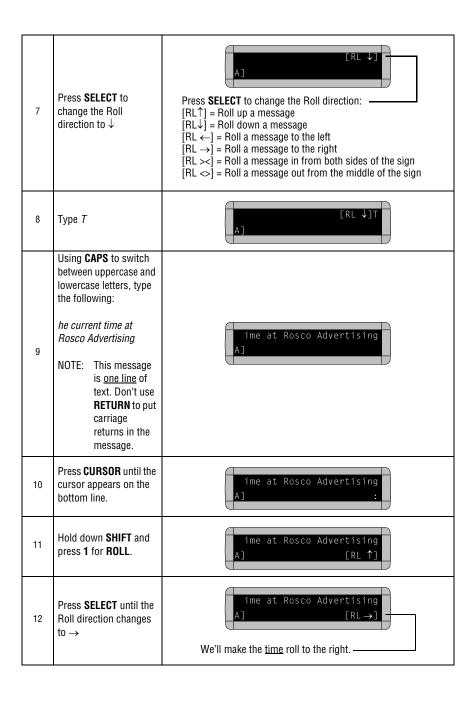

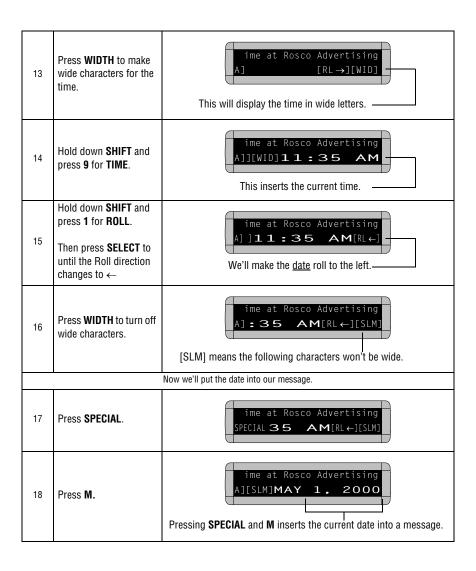

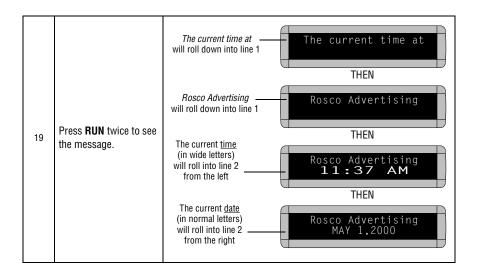

#### Example 7 — Creating a news program on a sign

Your sign can serve as an electronic bulletin board providing company news on a more timely basis than a traditional printed newsletter.

| Step | When you do this                                                                                                    | You see this                                                                                                    |  |
|------|----------------------------------------------------------------------------------------------------|----------------------------------------------------------------------------------------------------|--|
|      | In this example, we'll create a sample company news program using the following format:                                                         |                                                                                                    |  |
|      | SALES NEWS<br>Record January sales                                                                                                    |                                                                                                    |  |
| 1    | Delete all the messages currently stored in the sign. (See "Clearing a sign's memory" on page 5 or "Example 5 — Deleting messages" on page 21.) |                                                                                                    |  |
| 2    | Press <b>PROGRAM</b> .                                                                                                    | PROGRAM<br>TEXT FILE A                                                                                                    |  |
| 3    | Press <b>SELECT</b> .                                                                                                    | PROGRAM TEXT FILE ?                                                                                                    |  |
| 4    | Press A.                                                                                                    | [A] :                                                                                                    |  |
| 5    | Press <b>CURSOR</b> to set the cursor on the top line.                                                                                          | Move the cursor here.                                                                                                    |  |
|      | First, v                                                                                                    | we'll place a fireworks graphic in message file A:                                                                            |  |
| 6    | Press <b>SPECIAL</b> .                                                                                                    | SPECIAL :                                                                                                    |  |
| 7    | Press X.                                                                                                    | [SPC]X = fireworks graphic                                                                                                    |  |
|      | Press RUN twice to see t                                                                                                    | he fireworks graphic.                                                                                                    |  |
| 8    | messages.                                                                                                    | e fireworks graphic, there are several others that you can use in  — Modes, fonts, colors, and graphics on signs" on page 55. |  |

|    | Next, we'll create sales news in message file B:                   |                                                        |  |
|----|--------------------------------------------------------------------|--------------------------------------------------------|--|
| 9  | Press <b>Program</b> .                                             | PROGRAM<br>TEXT FILE A                                 |  |
| 10 | Press <b>SELECT</b> .                                              | PROGRAM<br>TEXT FILE ?                                 |  |
| 11 | Press <b>B</b> .                                                   | B] :                                                   |  |
| 12 | Press <b>CURSOR</b> to set the cursor on the top line.             | B]                                                     |  |
| 13 | Press <b>SPECIAL</b> .                                             | SPECIAL                                                |  |
| 14 | Press 2.                                                           | [SPC]2 = Snow mode                                     |  |
| 15 | Type SALES NEWS                                                    | [SPC]SALES NEWS B]                                     |  |
| 16 | Press <b>CURSOR</b> .                                              | [SPC]SALES NEWS B] The cursor should now be on line 2. |  |
| 17 | Hold down <b>SHIFT</b> and then press <b>6</b> for <b>ROTATE</b> . | [SPC]SALES NEWS B] [ROT]                               |  |

| 18 | Using CAPS and SHIFT when needed, type Record July sales Widget orders reached 2.5 million this month.         | [SPC]2SALES NEWS B] .5 million this month.                                                                                                    |
|----|----------------------------------------------------------------------------------------------------|----------------------------------------------------------------------------------------------------|
| 19 | Hold down <b>SHIFT</b> and then press <b>6</b> for <b>ROTATE</b> .                                             | [SPC]2SALES NEWS B] llion this month.[ROT]                                                                                                    |
| 20 | Using CAPS and SHIFT<br>when needed, type New<br>manager Mary Jones<br>promoted to Eastern<br>Region Sales VP. | B] stern Region Sales VP.                                                                                                    |
| 21 | Press <b>RUN</b> twice to see<br>what message B looks<br>like.                                                 | On a 2-line sign:  SALES NEWS Record July sales -  On a 1-line sign:  SALES NEWS remains on the top line while the rest of the message rotates across the bottom line.  SALES NEWS is pushed off the sign when the rest of the message starts rotating in. |
|    | Next, we'l                                                                                                    | I create birthday announcements in message file C:                                                                                                    |
| 22 | Press <b>Program</b> .                                                                                         | PROGRAM<br>TEXT FILE B                                                                                                    |
| 23 | Press <b>SELECT</b> .                                                                                          | PROGRAM<br>TEXT FILE ?                                                                                                    |
| 24 | Press C.                                                                                                    | [C] :                                                                                                    |
| 25 | Press <b>CURSOR</b> to set the cursor on the top line.                                                         | [C]                                                                                                    |
| 26 | Press <b>SPECIAL</b> .                                                                                         | SPECIAL :                                                                                                    |

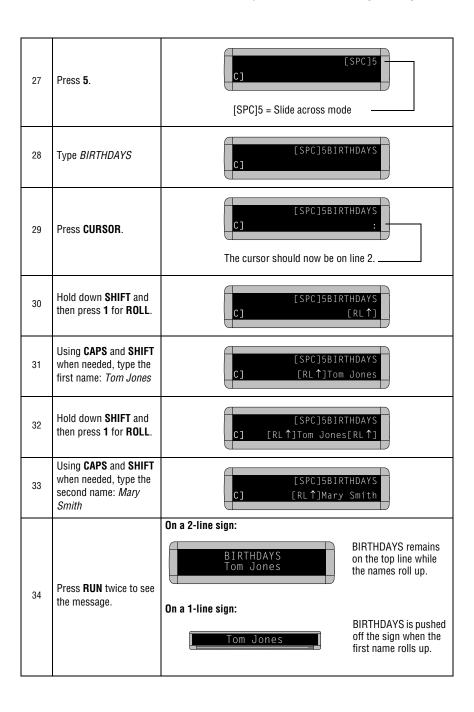

| Finally, we'll create the news program by making the message files display one after the other.                                                          |                                                                                                    |                                                      |
|----------------------------------------------------------------------------------------------------|----------------------------------------------------------------------------------------------------|------------------------------------------------------|
| We'll start the news program with the fireworks (message file A), display people's birthdays (message file C), and then the sales news (message file B). |                                                                                                    |                                                      |
| 35                                                                                                    | Press <b>PROGRAM</b> .                                                                                                    | PROGRAM<br>TEXT FILE C                               |
| 36                                                                                                    | Press <b>RUN</b> .                                                                                                    | TIME (or TIM) or DEMO (or CAN) may also appear here. |
| 37                                                                                                    | If RUN appears on the sign, go to the next step.  Otherwise, press SELECT until RUN appears.                                                                                                    | RUN :                                                |
| 38                                                                                                    | Type the order of the message files: A, C, B.                                                                                                    | RUN ACB                                              |
| 39                                                                                                    | Press <b>RUN</b> to see the completed news program.  First you should see the fireworks (file A), then the BIRTHDAYS (file C), and finally the SALES NEWS  (file B). These three message files will keep repeating until you enter a new message or reset their order.  NOTE: You can also schedule a message to run at a particular time. For example, you may want to display a message only during lunch time. In this case you might schedule it to run from 11:00 AM to 1:00 PM. (See "Example 3 — Displaying messages in time order" on page 16.) |                                                      |

## Example 8 — Using fonts

Fonts are the way characters are displayed on a sign. In the world of printing and publishing, fonts are given names like Times or Helvetica and qualities like serif or sans serif, font size (like 12 point or 14 point), bold or italic, etc.:

This is Times — a serif font.

### This is Helvetica — a sans serif font.

Depending on what sign you're using, there may be many or perhaps just a few fonts available. However, most signs have at least one serif font—called [SF7]—and two sans serif fonts—called [SS5] and [SS7]:

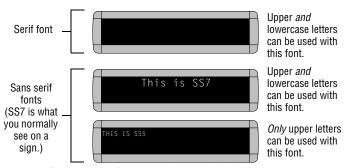

Also, any of the sign's fonts can be made bold (or wider) by using the **WIDTH** button.

To determine what fonts are available on your sign, see "Appendix A — Modes, fonts, colors, and graphics on signs" on page 55.

The following examples demonstrate how to use fonts on a sign:

Using the most common fonts

| Step | When you do this       | You see this                                                                                      |
|------|------------------------|---------------------------------------------------------------------------------------------------|
| 1    |                        | currently stored in the sign.<br>emory" on page 5 or "Example 5 — Deleting messages" on page 21.) |
| 2    | Press <b>PROGRAM</b> . | PROGRAM<br>TEXT FILE A                                                                            |
| 3    | Press ADV.             | ;<br>A] :                                                                                         |

| 4  | Press <b>CURSOR</b> to set the cursor on the top line.                         | Move the cursor here.                                                                        |
|----|--------------------------------------------------------------------------------|----------------------------------------------------------------------------------------------|
| 5  | Hold down <b>SHIFT</b> and press <b>5</b> for <b>HOLD</b> .                    | [HLD]                                                                                        |
| 6  | Press <b>FONT</b> .                                                            | [HLD][SF7] A]                                                                                |
| 7  | Using <b>CAPS</b> and <b>SHIFT</b> when needed, type <i>This</i> is <i>SF7</i> | As you type, the font you selected will appear as it will actually be displayed on the sign. |
| 8  | Press <b>CURSOR</b> to set the cursor on the bottom line.                      | Move the cursor here.                                                                        |
| 9  | Hold down <b>SHIFT</b> and press <b>5</b> for <b>HOLD</b> .                    | A] [HLD]                                                                                     |
| 10 | Press <b>WIDTH</b> .                                                           | [WID] = wide text                                                                            |
| 11 | Using <b>CAPS</b> and <b>SHIFT</b> when needed, type <i>This</i> is wide SF7   | A ide SF7                                                                                    |
| 12 | Press <b>WIDTH</b> again.                                                      | [SLM] = SIm (or normal) text                                                                 |

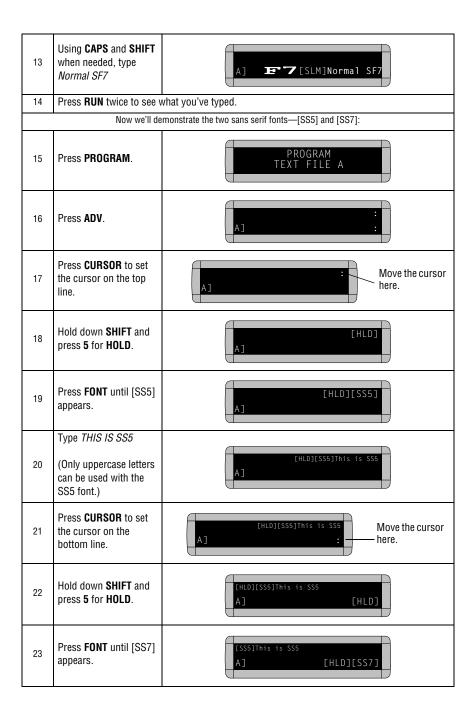

| 24 | Using <b>CAPS</b> and <b>SHIFT</b> when needed, type <i>This</i> is SS7 | A] [HLD][SS7]This is SS7 |
|----|-------------------------------------------------------------------------|--------------------------|
| 25 | Press <b>RUN</b> twice to see v                                         | vhat you've typed.       |

### Using the largest fonts

Once in a while you may want to use very large fonts in order to create a message that fills all the lines of a sign. (On a 1-line sign this always happens because there is only a single line.)

To use the largest fonts available on a sign, position the sign's cursor to the middle of the display and then select the font:

| Step | When you do this                                                                                                    | You see this                                                                                                    |  |  |  |  |  |  |  |  |  |
|------|----------------------------------------------------------------------------------------------------|----------------------------------------------------------------------------------------------------|--|--|--|--|--|--|--|--|--|
| 1    | Delete all the messages currently stored in the sign. (See "Clearing a sign's memory" on page 5 or "Example 5 — Deleting messages" on page |                                                                                                    |  |  |  |  |  |  |  |  |  |
| 2    | Press <b>PROGRAM</b> .                                                                                                    | PROGRAM<br>TEXT FILE A                                                                                                    |  |  |  |  |  |  |  |  |  |
| 3    | Press ADV.                                                                                                    | A] :                                                                                                    |  |  |  |  |  |  |  |  |  |
| 4    | Press <b>CURSOR</b> until the sign's cursor moves to the middle.                                                                           | A] :                                                                                                    |  |  |  |  |  |  |  |  |  |
| 5    | Select the <b>HOLD</b> mode.<br>(Hold down <b>SHIFT</b> and press <b>5</b> .)                                                              | A]                                                                                                    |  |  |  |  |  |  |  |  |  |
| 6    | Press <b>FONT</b> until the largest font size appears.                                                                                     | On a Series 4000 sign, [SF16] and [SS16] are the largest fonts. (On a Series 7000 sign, the largest fonts are [SF24] and [SS24].) |  |  |  |  |  |  |  |  |  |

| 7 | Type THIS IS BIG!                              | AJTHIS IS BIG! |
|---|------------------------------------------------|----------------|
| 8 | Press <b>RUN</b> twice to display the message. | THIS IS BIG!   |

## Example 9 — Using colors

If your sign has multiple colors available, then you can use different colors in your message.

NOTE: A sign with a "C" in its name, like 4120C, has color capabilities.

| Step | When you do this                                                                                          | You see this                                                                                      |
|------|----------------------------------------------------------------------------------------------------|---------------------------------------------------------------------------------------------------|
| 1    |                                                                                                    | currently stored in the sign.<br>emory" on page 5 or "Example 5 — Deleting messages" on page 21.) |
| 2    | Press <b>PROGRAM</b> .                                                                                    | PROGRAM<br>TEXT FILE A                                                                            |
| 3    | Press <b>ADV</b> .                                                                                        | A] :                                                                                              |
| 4    | Select <b>SCROLL</b> . (Hold down <b>SHIFT</b> and press <b>3</b> .)                                      | A] [SCR]                                                                                          |
| 5    | Press COLOR until<br>[RB1] (Rainbow 1) is<br>selected. (Each letter<br>will appear in several<br>colors.) | A] [SCR][RB1]                                                                                     |
| 6    | Type <i>This is Rainbow 1</i>                                                                             | A] RB1]This is Rainbow 1                                                                          |
| 7    | Select <b>SCROLL</b> again.                                                                               | A] [SCR]                                                                                          |
| 8    | Press <b>COLOR</b> until [MIX] appears. (Each letter will appear in a different color.)                   | A] [SCR][MIX]                                                                                     |
| 9    | Type This is MIX                                                                                          | A] [SCR][MIX]This is MIX                                                                          |
| 10   | Press RUN twice to see t                                                                                  | he two colored messages scroll up from the bottom of the display.                                 |

## Example 10 — Speeding up and slowing down messages

Signs have the option of speeding up or slowing down how fast messages move. Once you pick a mode, like Rotate, a speed can be selected by selecting **SPEED** on the Remote Control. Then press **SELECT** to change the speed:

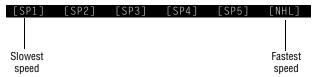

Here's an example of how to vary the speed of the Scrolling mode of a message:

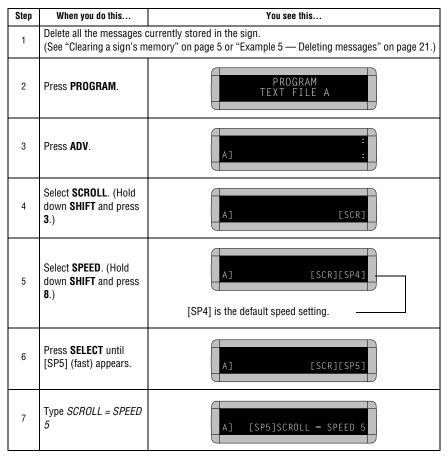

| 8  | Select <b>SCROLL</b> again.                                     | A] [SCR]                                                                                                    |
|----|-----------------------------------------------------------------|----------------------------------------------------------------------------------------------------|
| 9  | Select <b>SPEED</b> again.                                      | A] [SCR][SP5]                                                                                                    |
| 10 | Press <b>SELECT</b> until [NHL] appears. (No Hold = very fast.) | A] [SCR][NHL]                                                                                                    |
| 11 | Type SCROLL = NO<br>HOLD                                        | A] [NHL]SCROLL = NO HOLD                                                                                                 |
| 12 | -                                                               | your message. The first part of the message should scroll up slowly, be message should scroll up without pausing at all. |

## Example 11 — Special effects with modes (Trailing modes)

Modes, like Rotate and Roll, are used to create special effects with messages. Typically modes are used once at the beginning of a message. However, a mode can also be placed at the end of a message (called a "trailing mode") to create a special effect.

NOTE: The following can <u>not</u> be used as a trailing mode: Condensed Rotate, Scroll, Slide, Snow, and Spray.

| Step | When you do this                                     | You see this                                                                                      |
|------|------------------------------------------------------|---------------------------------------------------------------------------------------------------|
| 1    |                                                      | currently stored in the sign.<br>emory" on page 5 or "Example 5 — Deleting messages" on page 21.) |
| 2    | Press <b>PROGRAM</b> .                               | PROGRAM<br>TEXT FILE A                                                                            |
| 3    | Press ADV.                                           | A] :                                                                                              |
| 4    | Hold down <b>SHIFT</b> and press <b>4</b> for FLASH. | A] [FLS]                                                                                          |
| 5    | Type ATTENTION!                                      | A] [FLS]ATTENTION!                                                                                |
| 6    | Hold down <b>SHIFT</b> and press <b>1</b> for ROLL.  | This is the trailing mode. Roll "trails" the first mode, Flash.                                   |
| 7    | Type TRAILING MODE                                   | A] TRAILING MODE                                                                                  |
| 8    | Press <b>RUN</b> twice to see t screen.              | railing mode in action. ATTENTION! should flash and then roll up the                              |

## Example 12 — International characters

International characters—like ü and é—can be included in messages.

NOTE: International characters can not be used with the small [SS5] font.

The following table summarizes all the international characters that can be used:

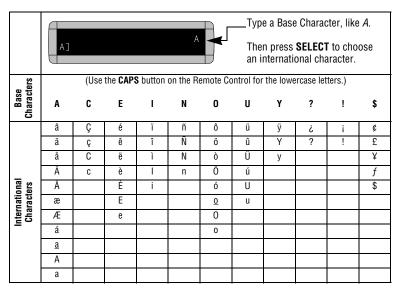

The following example shows how to use international characters in a message:

| Step | When you do this       | You see this                                                                                      |
|------|------------------------|---------------------------------------------------------------------------------------------------|
| 1    | J                      | currently stored in the sign.<br>emory" on page 5 or "Example 5 — Deleting messages" on page 21.) |
| 2    | Press <b>PROGRAM</b> . | PROGRAM<br>TEXT FILE A                                                                            |
| 3    | Press ADV.             | A] :                                                                                              |

| 4 | Using <b>CAPS</b> and <b>SHIFT</b> when needed, type Submit your re | A] [AVT]Submit your re     |
|---|---------------------------------------------------------------------|----------------------------|
| 5 | Press <b>SELECT</b> until <i>é</i> appears.                         | A] [AVT]Submit your ré     |
| 6 | Type sume                                                           | A] /AVT]Submit your résume |
| 7 | Press <b>SELECT</b> until <i>é</i> appears.                         | [AVT]Submit your résumé    |
| 8 | Press <b>RUN</b> twice to see y                                     | our message.               |

In addition to pre-programmed or "canned" graphics (see "Animations available on signs" on page 57), you can create your own custom graphics using DOTS files.

You can display a DOTS graphic that you create either by itself or with text.

NOTE: After you create a DOTS graphic, to display it on your sign, the DOTS graphic *must* be placed in a text file—even if you just want to display the graphic all by itself.

## Example 13 — Creating a movie marquee

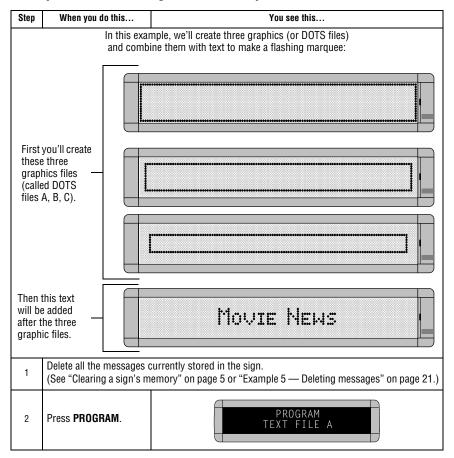

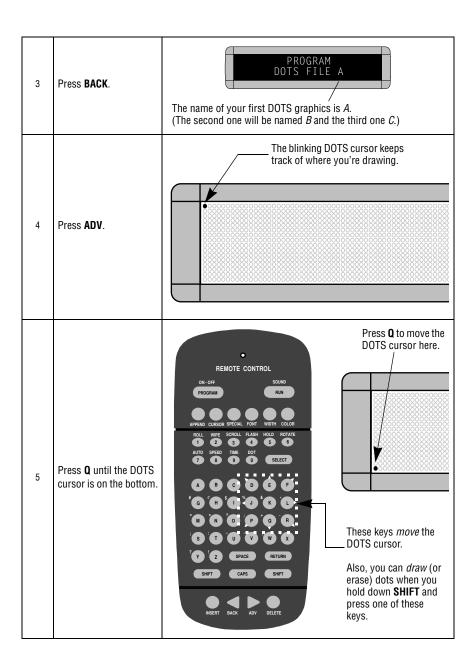

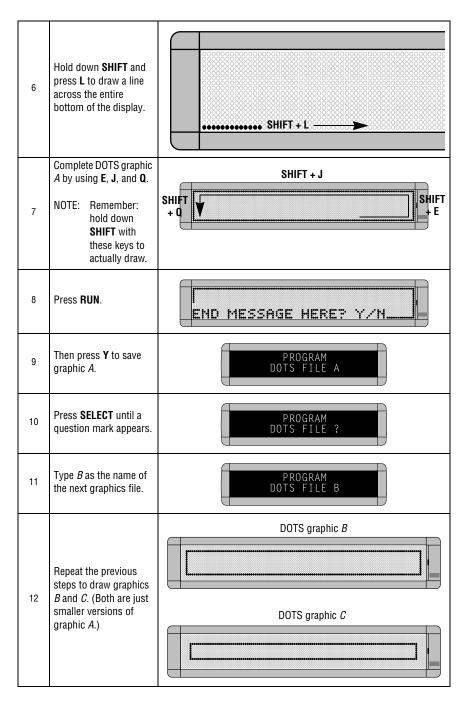

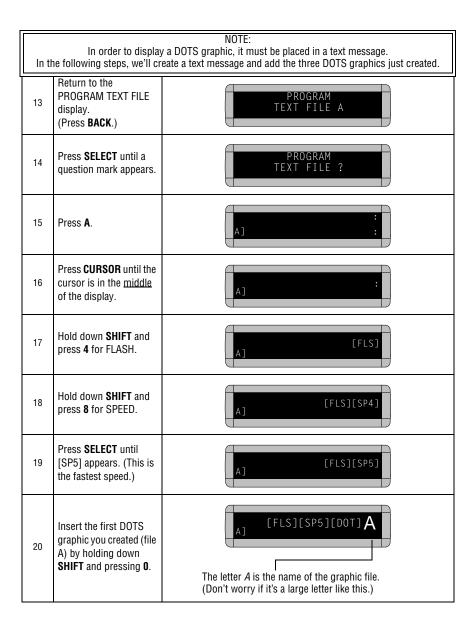

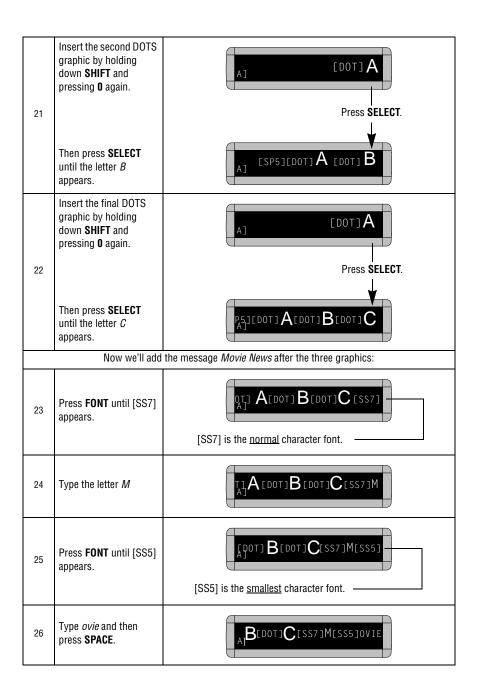

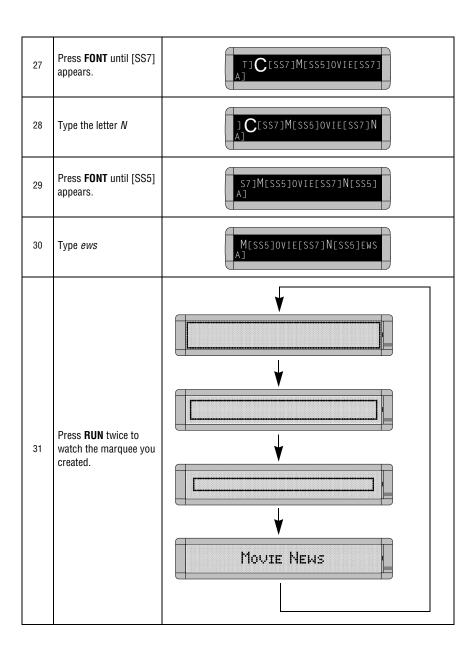

## Example 14 — Using multi-line graphics

The graphics you create will normally use <u>all</u> the lines of a display. For example, a graphic created in a 2-line sign will typically use 2 lines, a graphic created in a 3-line sign will typically use 3 lines, etc.

Multi-line graphics are easy to create and use. After you create a graphic, simply place it in a text message in which the cursor is set to the <u>fill position</u> (see "Appendix B — Understanding the cursor and line positions" on page 59).

Combining text with a graphic is a little more complicated because you have to make the graphic small using a special technique shown in this example:

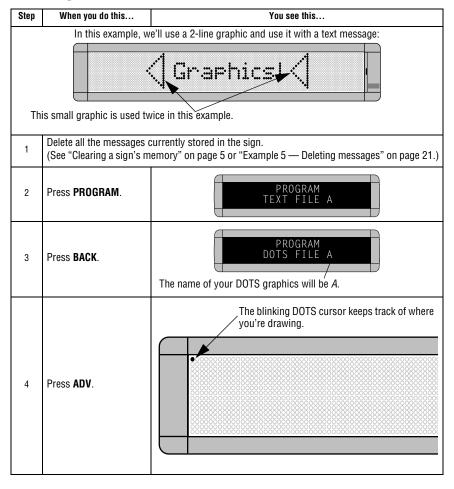

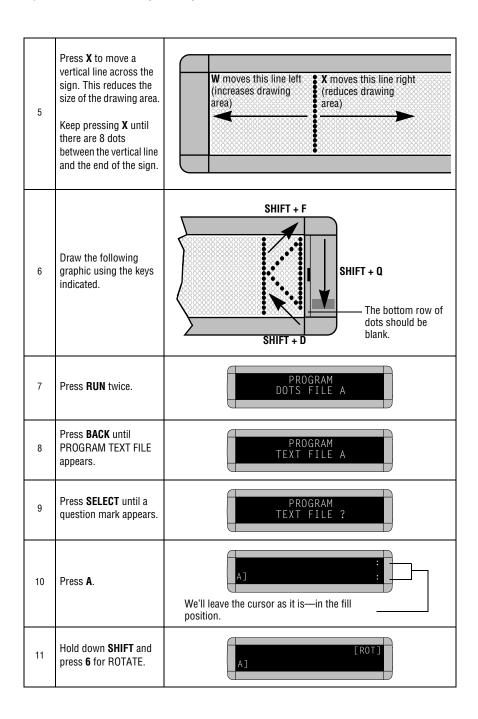

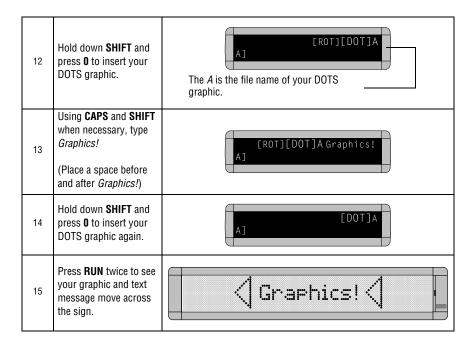

## Example 15 — Deleting a graphic

If you want to delete an entire DOTS graphic file, use this example as a guide:

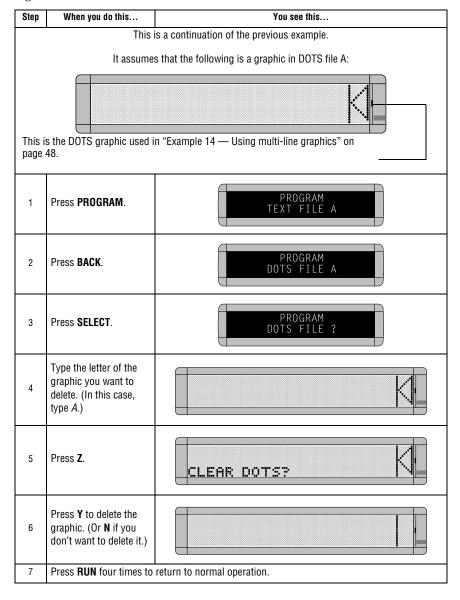

## Example 16 — Using 1-line graphics

Graphics normally use the entire height or lines in a display. Unless you're using a 1-line sign like an Alpha 215, using a 1-line graphic with text is a little tricky. However, in a multi-line sign like an Alpha 4120, you can use 1-line graphics by "fooling" the sign:

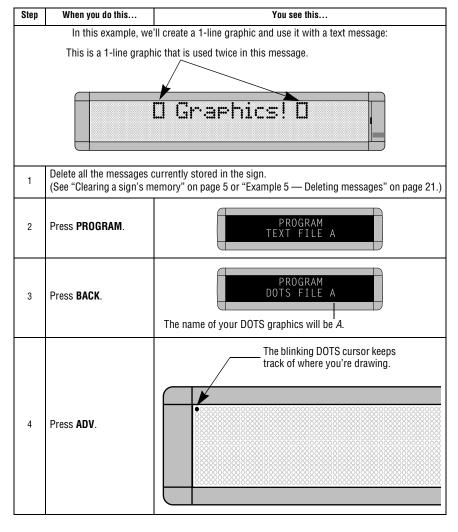

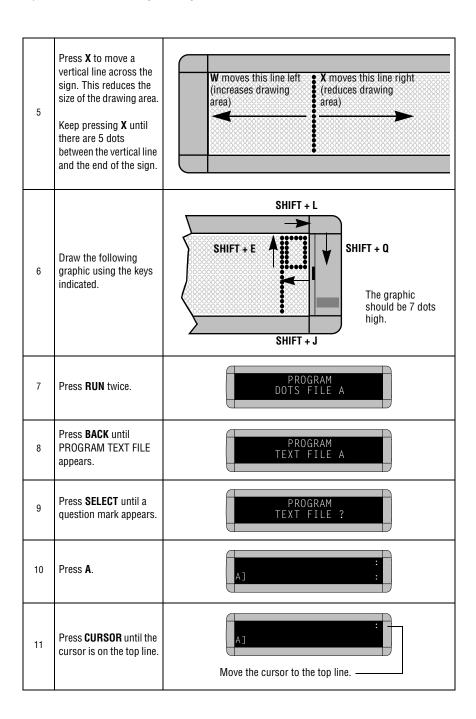

| 12 | Hold down <b>SHIFT</b> and press <b>6</b> for ROTATE.                                           | [ROT]                                        |
|----|-------------------------------------------------------------------------------------------------|----------------------------------------------|
| 13 | Hold down <b>SHIFT</b> and press <b>0</b> to insert your DOTS graphic.                          | The A is the file name of your DOTS graphic. |
| 14 | Using CAPS and SHIFT when necessary, type Graphics!  (Place a space before and after Graphics!) | [ROT][DOT]A Graphics!                        |
| 15 | Hold down <b>SHIFT</b> and press <b>0</b> to insert your DOTS graphic again.                    | [DOT]A                                       |
| 16 | Press <b>RUN</b> twice to see<br>your graphic and text<br>message move across<br>the sign.      | □ Graphics! □                                |

# **Appendixes**

## Appendix A — Modes, fonts, colors, and graphics on signs

Modes determine the way text and graphics move on a sign. For example, the Rotate mode moves a message across a sign from right to left. Fonts are the size and shape of text characters. Animations are preset moving graphics which can be included with the message. For example, included in the birthday announcement, you could insert the balloon animation.

#### Modes available on signs

|              |                 |               |              |                    |                                        |                                |                                 |                              |                               |                         |                          |                | M                                                             | lode                      | s             |                  |                |                           |                    |                 |                                    |                  |                                        |                                |                                 |                              |                               |
|--------------|-----------------|---------------|--------------|--------------------|----------------------------------------|--------------------------------|---------------------------------|------------------------------|-------------------------------|-------------------------|--------------------------|----------------|---------------------------------------------------------------|---------------------------|---------------|------------------|----------------|---------------------------|--------------------|-----------------|------------------------------------|------------------|----------------------------------------|--------------------------------|---------------------------------|------------------------------|-------------------------------|
|              |                 |               | [HLD] = Hold |                    |                                        |                                | Roll                            |                              |                               | Rotate                  |                          |                |                                                               |                           |               |                  |                |                           |                    | Switch          |                                    |                  |                                        |                                | Wipe                            |                              |                               |
| Signs        | AUT] = Automode | [FLS] = Flash |              | [SPC]3 = Interlock | [RL ] = Roll: Up, Down, Left, or Right | [RL ><] = Roll In (horizontal) | [RL <>] = Roll Out (horizontal) | [RL ><] = Roll In (vertical) | [RL <>] = Roll Out (vertical) | [ROT] = Rotate Standard | [CRT] = Rotate Condensed | [SCR] = Scroll | SPC]5 = Stroil<br> SPC]5 = Slide<br> SPC]5 = Cycle Color Mode | [SPC]5 = Cycle Color Mode | [SPC]2 = Snow | [SPC]1 = Sparkle | (SPCJ6 = Spray | [SPC]6 = Cycle Color Mode | [SPC]7 = Starburst | [SPC]4 = Switch | [SPC]4 = Switch (half the display) | [SPC]0 = Twinkle | [WI ] = Wipe: Up, Down, Left, or Right | [WI ><] = Wipe In (horizontal) | [WI <>] = Wipe Out (horizontal) | [WI ><] = Wipe In (vertical) | [WI <>] = Wipe Out (vertical) |
| 200 Series   | •               | •             | •            | •                  | •                                      | •                              | •                               |                              |                               | •                       | •                        | •              | •                                                             |                           | •             | •                | •              |                           | •                  | •               |                                    | •                | •                                      | •                              | •                               |                              |                               |
| Alpha 220C   | •               | •             | •            | •                  | •                                      |                                |                                 | •                            | •                             | •                       | •                        | •              |                                                               | •                         | •             | •                | •              |                           | •                  |                 | •                                  | •                | •                                      |                                |                                 | •                            | •                             |
| 300 Series   | •               | •             | •            | •                  | •                                      | •                              | •                               |                              |                               | •                       | •                        | •              | •                                                             |                           | •             | •                | •              |                           | •                  | •               |                                    | •                | •                                      | •                              | •                               |                              |                               |
| Alpha 420    | •               | •             | •            | •                  | •                                      |                                |                                 | •                            | •                             | •                       | •                        | •              |                                                               | •                         | •             | •                | 1              | 1                         | •                  |                 | •                                  | •                | •                                      |                                |                                 | •                            | •                             |
| 4000 Series  | •               | •             | •            | •                  | •                                      | •                              | •                               |                              |                               | •                       |                          | •              | •                                                             |                           | •             | •                | •              |                           | •                  | •               |                                    | •                | •                                      | •                              | •                               |                              |                               |
| 7000 Series  | •               | •             | •            | •                  | •                                      | •                              | •                               |                              |                               | •                       |                          | •              | •                                                             |                           | •             | •                | •              |                           | •                  | •               |                                    | •                | •                                      | •                              | •                               |                              |                               |
| Big Dot      | •               | •             | •            | •                  | •                                      | •                              | •                               |                              |                               | •                       | •                        | •              | •                                                             |                           | •             | •                | •              |                           | •                  | •               |                                    | •                | •                                      | •                              | •                               |                              |                               |
| Solar Series | •               | •             | •            | •                  | •                                      | •                              | •                               |                              |                               | •                       |                          | •              | •                                                             |                           | •             | •                | •              |                           | •                  | •               |                                    | •                | •                                      | •                              | •                               |                              |                               |

The "Spray" mode is not available for the Alpha 420 Series, however it is an option in the Alpha Messaging Software. If selected for an Alpha 420 sign, the "Cycle Color Mode" will be used.

## Fonts and colors available on signs

| Signs        | Available Fonts                                                                                                    | Available<br>Colors for<br>Sign |  |  |
|--------------|----------------------------------------------------------------------------------------------------|---------------------------------|--|--|
| 200 Series   | [SS7] = 7 row sans serif<br>[SF7] = 7 row serif<br>[SS5] = 5 row sans serif<br>[WID] = Wide (bold) fonts                                                                                                    | 8                               |  |  |
| 220 C Series | [SS5] = 5 slim [SS7] = 7 slim [SRF] = 7 fancy slim [ST5] = 5 stroke [ST7] = 7 stroke [STF] = 7 fancy stroke [WD5] = 5 wide [WD7] = 7 wide [WDF] = 7 fancy wide [WS5] = 5 stroke - wide [WS7] = 7 stroke - wide [WS7] = 7 fancy stroke - wide [SDS] = 7 fancy stroke - wide [SDS] = 7 fancy shadow | 3                               |  |  |
| 300 Series   | [SS7] = 7 row sans serif<br>[SF7] = 7 row serif<br>[SS5] = 5 row sans serif<br>[WID] = Wide (bold) fonts                                                                                                    | 8                               |  |  |
| Alpha 420C   | [SS5] = 5 slim [SS7] = 7 slim [SRF] = 7 fancy slim [ST5] = 5 stroke [ST7] = 7 stroke [STF] = 7 fancy stroke [WD5] = 5 wide [WD7] = 7 wide [WDF] = 7 fancy wide [WS5] = 5 stroke wide [WS7] = 7 stroke wide [WSF] = 7 fancy stroke wide [SDS] = 7 shadow [SDF] = 7 fancy shadow                    | 3                               |  |  |
| Alpha 420R   | [SS5] = 5 slim [SS7] = 7 slim [SRF] = 7 fancy slim [ST5] = 5 stroke [ST7] = 7 stroke [STF] = 7 fancy stroke [WD5] = 5 wide [WD7] = 7 wide [WD7] = 7 fancy wide [WS5] = 5 stroke wide [WS7] = 7 stroke wide [WS7] = 7 fancy stroke wide                                                            | 3                               |  |  |
| Big Dot      | [SS7] = 7 row sans serif<br>[SF7] = 7 row serif<br>[SS5] = 5 row sans serif<br>[WID] = Wide (bold) fonts                                                                                                    | 8                               |  |  |

| [SS24] = 24 row sans serif [SF24] = 24 row serif [SF24] = 24 row serif [SS15/16] = 15 row sans serif [SF15/16] = 15 row serif [SS7] = 7 row sans serif [SS7] = 7 row serif [SF7] = 7 row serif [SFS] = 5 row sans serif [WID] = Wide (bold) fonts [32H] = 7 high slim [3AH] = 16 thick high fancy characters | 2 |
|----------------------------------------------------------------------------------------------------|---|
|----------------------------------------------------------------------------------------------------|---|

#### Animations available on signs

| Signs        | Special + 8 = Welcome | Special + 9 = Slot Machine | Special + A = News Flash | Special + B = Trumpet Playing Music | Special + S = Thank you | Special + U = No Smoking | Special + V = Don't Drink and Drive | Special + W = Running Animal | Special + W = Fish | Special + X = Fireworks | Special + Y = Balloon | Special + Y = Turbo Car | Special + Z = Cherry Bomb |
|--------------|-----------------------|----------------------------|--------------------------|-------------------------------------|-------------------------|--------------------------|-------------------------------------|------------------------------|--------------------|-------------------------|-----------------------|-------------------------|---------------------------|
| 200 Series   | •                     | •                          |                          |                                     | •                       | •                        | •                                   | •                            |                    | •                       |                       | •                       | •                         |
| Alpha 220C   | •                     | •                          | •                        | •                                   | •                       | •                        | •                                   |                              | •                  | •                       | •                     |                         | •                         |
| 300 Series   | •                     | •                          |                          |                                     | •                       | •                        | •                                   | •                            |                    | •                       |                       | •                       | •                         |
| Alpha 420    | •                     | •                          | •                        | 1                                   | 1                       | •                        | 2                                   |                              | •                  | •                       | •                     |                         | •                         |
| 4000 Series  | •                     | •                          |                          |                                     | •                       | •                        | •                                   | •                            |                    | •                       |                       | •                       | •                         |
| 7000 Series  | None available        |                            |                          |                                     |                         |                          |                                     |                              |                    |                         |                       |                         |                           |
| Big Dot      | •                     | •                          |                          |                                     | •                       | •                        | •                                   | •                            |                    | •                       |                       | •                       | •                         |
| Solar Series | •                     | •                          |                          |                                     | •                       | •                        | •                                   | •                            |                    | •                       |                       | •                       | •                         |

- 1. If the "Trumpet" animation is selected in the Alpha Messaging Software for an Alpha 420 sign, the "Thank You" animation will be displayed. The "Trumpet" animation is available for the Alpha 420 Series using the Remote Control.
- 2. The "Don't Drink and Drive" animation is not available for the Alpha 420 sign, however it is an option in the Alpha Messaging Software. If selected for an Alpha 420 sign, no animation will be displayed.

#### How to create a graphic

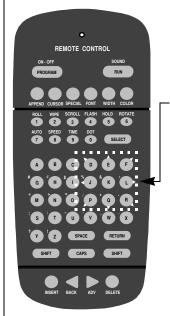

Press PROGRAM and then BACK:

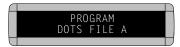

- Next, press ADV. The DOTS cursor will be in the upper left hand corner of the sign.
- 3. Use the direction keys (D, E, F, etc.) to move the DOTS cursor in the direction indicated by the white arrows.
- To draw a line, hold down SHIFT while pressing one of the direction keys. For example, to draw a diagonal line, hold down the SHIFT while pressing R.
- 5. When you're done, press RUN twice.
- 6. Press **BACK** until this display appears:

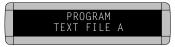

7. Press SELECT and then a letter, like A:

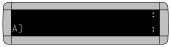

 Enter the DOTS file. For example, hold down **SHIFT** and press **6** for ROTATE. Then hold down **SHIFT** and press **0** for DOT:

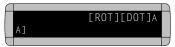

9. Press **RUN** twice to display the graphic.

### Appendix B — Understanding the cursor and line positions

This appendix applies to multi-line and not single line signs.

The cursor is where text or graphics will appear on a sign and is represented by a colon (:) on the sign. Press the **CURSOR** key to change the cursor position.

Where the cursor is positioned will have an effect on how a text and graphics (see the examples in the "Graphics" section) appear on a sign.

The following shows how cursor position affects how *text* appears:

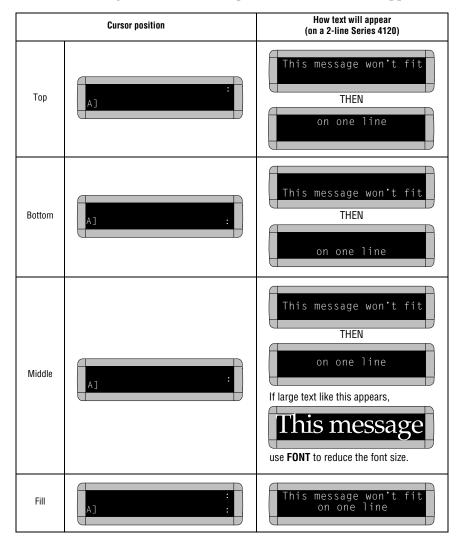

## Appendix C — Sign diagnostic test

Your sign can do a self test to determine if all the LEDs (or incandescent lights) are working properly.

For all signs . . .

| Step | When you do this                                                                                                    | You see this                                            |
|------|----------------------------------------------------------------------------------------------------|---------------------------------------------------------|
| 1    | Press <b>PROGRAM</b> .                                                                                                    | PROGRAM<br>TEXT FILE A                                  |
| 2    | Press <b>BACK</b> until SET<br>TIME AND DAY or SET<br>TIME appears.                                                                                                    | SET TIME<br>AND DAY                                     |
| 3    | Press ADV.                                                                                                    | SET TIME USING D.H & M<br>TUESDAY 1:10 PM               |
| 4    | Type TEST or type TESTR  NOTE: Typing TEST deletes all messages in the sign. However, if you type the letter R immediately after typing TEST, your messages will be preserved. | 1:00 AM00  THEN  A series of test displays will appear. |
| 56   | Press <b>PROGRAM</b> to exit                                                                                                    | the self-test mode.                                     |

# **Quick Reference Card**

### Message control keys

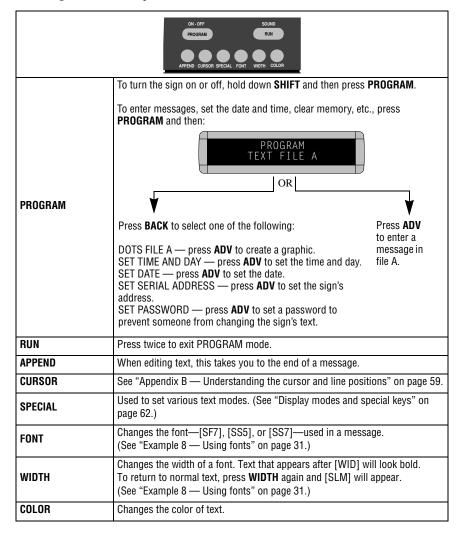

# Display modes and special keys

|                 | ROLL WIPE SCROLL FLASH HOLD ROTATE  O 2 3 C 5 C 5  AUTO SPEED TIME DOT  SELECT                                                                                     |
|-----------------|----------------------------------------------------------------------------------------------------|
| ROLL            | Hold down <b>SHIFT</b> and press <b>1</b> to use the Roll mode in a message. Use <b>SELECT</b> to change the direction of the roll.                                |
| WIPE            | Hold down <b>SHIFT</b> and press <b>2</b> to use the Wipe mode in a message. Use <b>SELECT</b> to change the direction of the wipe.                                |
| SCROLL          | Hold down <b>SHIFT</b> and press <b>3</b> to use the Scroll mode in a message.                                                                                     |
| FLASH           | Hold down <b>SHIFT</b> and press <b>4</b> to use the Flash mode in a message.                                                                                      |
| HOLD            | Hold down <b>SHIFT</b> and press <b>5</b> to use the Hold mode in a message.                                                                                       |
| ROTATE          | Hold down <b>SHIFT</b> and press <b>6</b> to use the Rotate mode in a message.                                                                                     |
| AUT0            | Hold down <b>SHIFT</b> and press <b>7</b> to use the Auto mode in a message.                                                                                       |
| SPEED           | Hold down <b>SHIFT</b> and press <b>8</b> to change the Speed in a message. Use <b>SELECT</b> to set the speed (NHL = slowest, SP5 = fastest).                     |
| TIME            | Hold down <b>SHIFT</b> and press <b>9</b> to include the time in a message.                                                                                        |
| Date            | Press <b>SPECIAL</b> and then <b>M</b> to include the date in a message.                                                                                           |
| Twinkle         | Press <b>SPECIAL</b> . Then press <b>0</b> .                                                                                                    |
| Sparkle         | Press <b>SPECIAL</b> . Then press <b>1</b> .                                                                                                    |
| Snow            | Press <b>SPECIAL</b> . Then press <b>2</b> .                                                                                                    |
| Interlock       | Press <b>SPECIAL</b> . Then press <b>3</b> .                                                                                                    |
| Switch          | Press <b>SPECIAL</b> . Then press <b>4</b> .                                                                                                    |
| Slide Across    | Press <b>SPECIAL</b> . Then press <b>5</b> .  Note: On the Alpha 220C, this mode is not available. <b>Cycle Color</b> is used.                                     |
| Spray           | Press SPECIAL. Then press 6.                                                                                                    |
| Starburst       | Press <b>SPECIAL</b> . Then press <b>7</b> .                                                                                                    |
| Carriage return | Press <b>RETURN</b> .                                                                                                    |
| Half space      | Hold down <b>SHIFT</b> and then press <b>SPACE</b> .                                                                                                    |
| Temperature     | Press <b>SPECIAL</b> . Then press <b>T</b> . Press <b>SELECT</b> to change between Celsius and Fahrenheit. (The Temperature option is not available on all signs.) |

Quick Reference Card 62